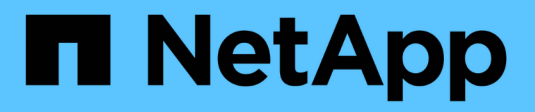

## **Requisitos** Amazon FSx for NetApp ONTAP

NetApp August 26, 2024

This PDF was generated from https://docs.netapp.com/es-es/bluexp-fsx-ontap/requirements/task-settingup-permissions-fsx.html on August 26, 2024. Always check docs.netapp.com for the latest.

# **Tabla de contenidos**

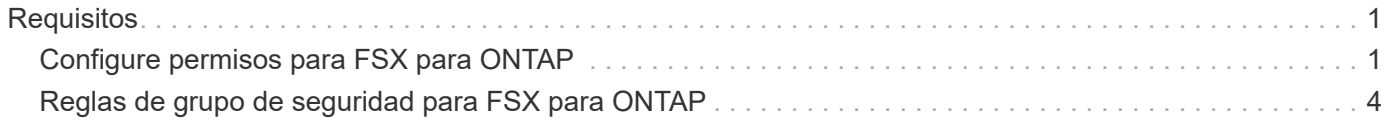

# <span id="page-2-0"></span>**Requisitos**

## <span id="page-2-1"></span>**Configure permisos para FSX para ONTAP**

Para crear o gestionar un entorno de trabajo de FSx para ONTAP, debes añadir las credenciales de AWS a BlueXP proporcionando el ARN de un rol de IAM que proporcione a BlueXP los permisos necesarios para crear un entorno de trabajo de FSx para ONTAP.

## <span id="page-2-2"></span>**Configure el rol IAM**

Configure una función de IAM que permita a BlueXP asumir la función.

## **Pasos**

- 1. Vaya a la consola IAM de la cuenta de destino.
- 2. Otorga acceso de BlueXP a la cuenta de AWS. En Access Management, haga clic en **roles > Crear función** y siga los pasos para crear la función.
	- En **Tipo de entidad de confianza**, seleccione **cuenta de AWS**.
	- Selecciona **Otra cuenta de AWS** e introduce el **ID de cuenta** de BlueXP:
		- Para BlueXP SaaS: 952013314444
		- Para AWS GovCloud (EE. UU.): 033442085313

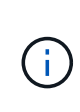

Para mayor seguridad, le sugerimos que especifique un ["](https://docs.aws.amazon.com/IAM/latest/UserGuide/id_roles_create_for-user_externalid.html)*[ID externo](https://docs.aws.amazon.com/IAM/latest/UserGuide/id_roles_create_for-user_externalid.html)*[".](https://docs.aws.amazon.com/IAM/latest/UserGuide/id_roles_create_for-user_externalid.html) Para acceder a tu cuenta de AWS, BlueXP tendrá que proporcionar la función ARN (Amazon Resource Name) y el ID externo que especifiques. Esto impide el ["problema de](https://docs.aws.amazon.com/IAM/latest/UserGuide/confused-deputy.html) [adjunto confuso"](https://docs.aws.amazon.com/IAM/latest/UserGuide/confused-deputy.html).

3. Cree una política que incluya los siguientes permisos mínimos requeridos y los permisos opcionales, según sea necesario.

#### **Permisos necesarios**

Se necesitan los siguientes permisos mínimos para permitir que BlueXP cree tu sistema de archivos FSx para ONTAP de NetApp.

```
{
      "Version": "2012-10-17",
      "Statement": [
\{  "Sid": "VisualEditor0",
                "Effect": "Allow",
                "Action": [
                   "fsx: *"  "ec2:Describe*",
                     "ec2:CreateTags",
                     "iam:CreateServiceLinkedRole",
                     "kms:Describe*",
                     "kms:List*",
                     "kms:CreateGrant"
              \frac{1}{\sqrt{2}}  "Resource": "*"
           }
      ]
}
```
#### **Capacidad automática**

Los siguientes permisos adicionales son necesarios para habilitarlos ["gestión de la capacidad](https://docs.netapp.com/es-es/bluexp-fsx-ontap/use/task-manage-working-environment.html) [automática"](https://docs.netapp.com/es-es/bluexp-fsx-ontap/use/task-manage-working-environment.html).

```
"cloudwatch:GetMetricData",
"cloudwatch:GetMetricStatistics"
```
## **Grupos de seguridad**

Se necesitan los siguientes permisos adicionales para permitir que BlueXP lo haga ["generar grupos](https://docs.netapp.com/es-es/bluexp-fsx-ontap/use/task-creating-fsx-working-environment.html) [de seguridad".](https://docs.netapp.com/es-es/bluexp-fsx-ontap/use/task-creating-fsx-working-environment.html)

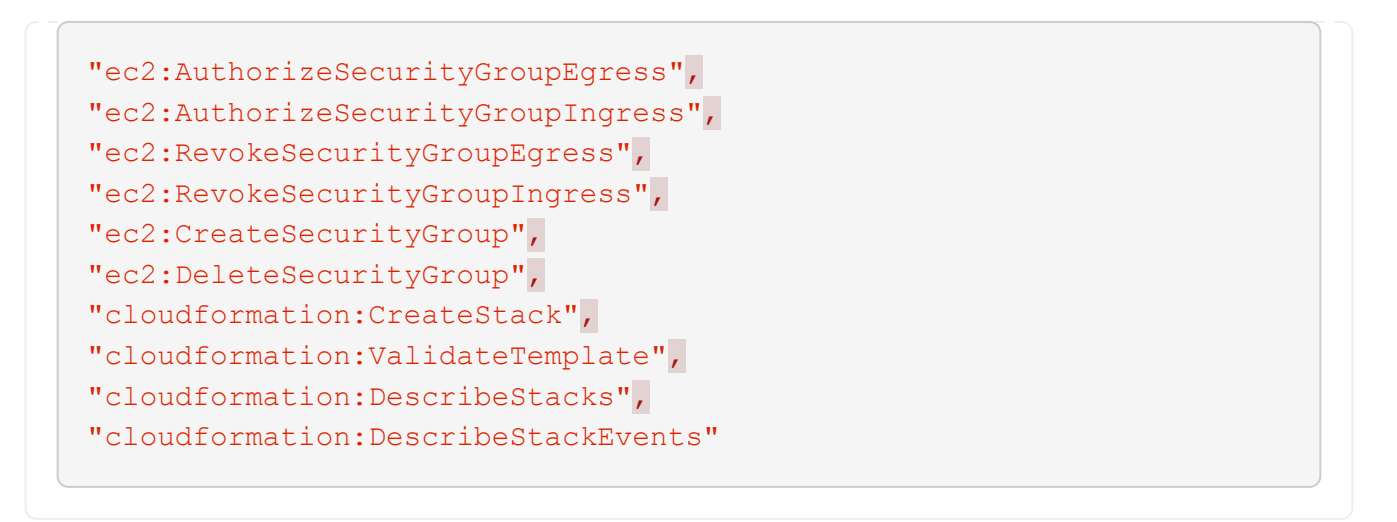

4. Copia el ARN de rol del rol de IAM para poder pegarlo en BlueXP en el siguiente paso.

### **Resultado**

El rol IAM ahora tiene los permisos necesarios.

## **Añada las credenciales**

Después de proporcionar la función IAM con los permisos necesarios, agregue el rol ARN a BlueXP.

#### **Antes de empezar**

Si acaba de crear el rol de IAM, espere unos minutos para que las nuevas credenciales estén disponibles.

#### **Pasos**

1. En la parte superior derecha de la consola de BlueXP, haga clic en el icono Configuración y seleccione **credenciales**.

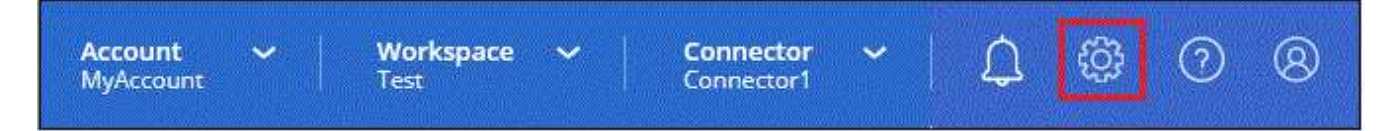

- 2. Haga clic en **Agregar credenciales** y siga los pasos del asistente.
	- a. **Ubicación de credenciales**: Seleccione **Servicios Web de Amazon > BlueXP**.
	- b. **Definir Credenciales**: Proporciona un **Nombre de Credenciales** y el **Rol ARN** y **ID Externo** (si se especifica) que creaste cuando lo hiciste [Configure el rol IAM.](#page-2-2)

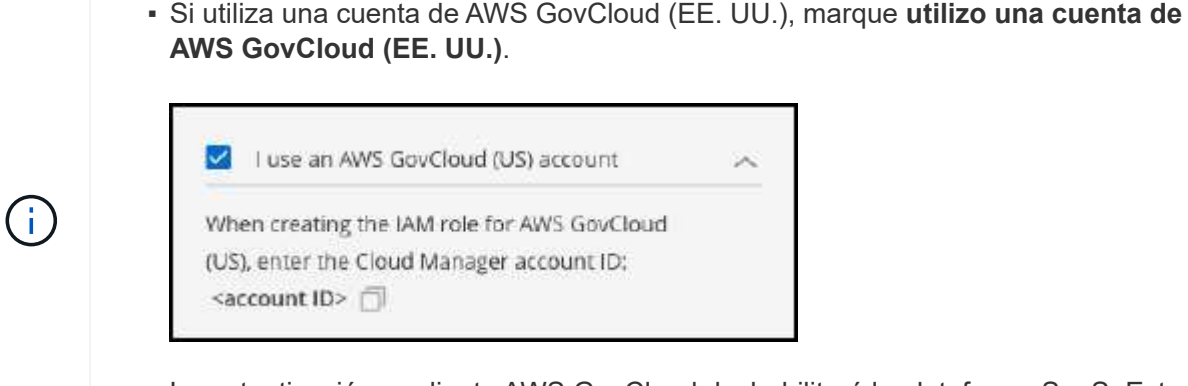

- La autenticación mediante AWS GovCloud deshabilitará la plataforma SaaS. Este es un cambio permanente en tu cuenta y no se puede deshacer.
- c. **Revisión**: Confirme los detalles acerca de las nuevas credenciales y haga clic en **Agregar**.

## **Resultado**

Ahora puede utilizar las credenciales al crear un entorno de trabajo FSX para ONTAP.

## **Enlaces relacionados**

- ["Credenciales y permisos de AWS"](https://docs.netapp.com/us-en/bluexp-setup-admin/concept-accounts-aws.html)
- ["Gestión de credenciales de AWS para BlueXP"](https://docs.netapp.com/us-en/bluexp-setup-admin/task-adding-aws-accounts.html)

## <span id="page-5-0"></span>**Reglas de grupo de seguridad para FSX para ONTAP**

BlueXP crea grupos de seguridad de AWS que incluyen las reglas de entrada y salida que BlueXP y FSX para ONTAP necesitan para funcionar correctamente. Tal vez desee hacer referencia a los puertos para fines de prueba o si necesita utilizar los suyos propios.

## **Reglas para FSX para ONTAP**

El grupo de seguridad FSX para ONTAP requiere reglas tanto entrantes como salientes. Este diagrama muestra los requisitos de la configuración de redes y del grupo de seguridad de ONTAP en FSX.

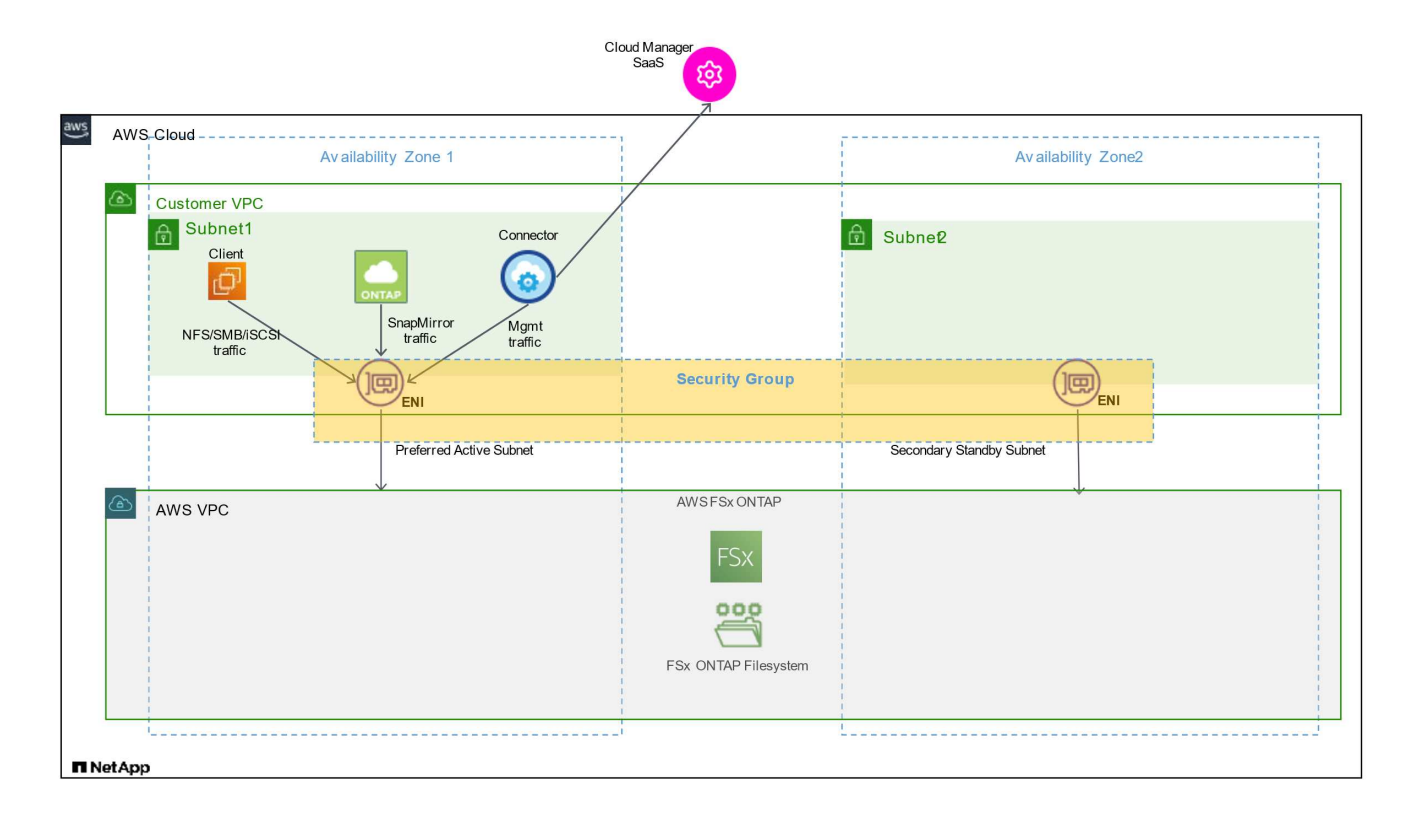

## **Antes de empezar**

Debe localizar los grupos de seguridad asociados con el sistema Enis mediante la Consola de administración de AWS.

#### **Pasos**

1. Abra el FSX para el sistema de archivos ONTAP en la consola de gestión de AWS y haga clic en el enlace del ID del sistema de archivos.

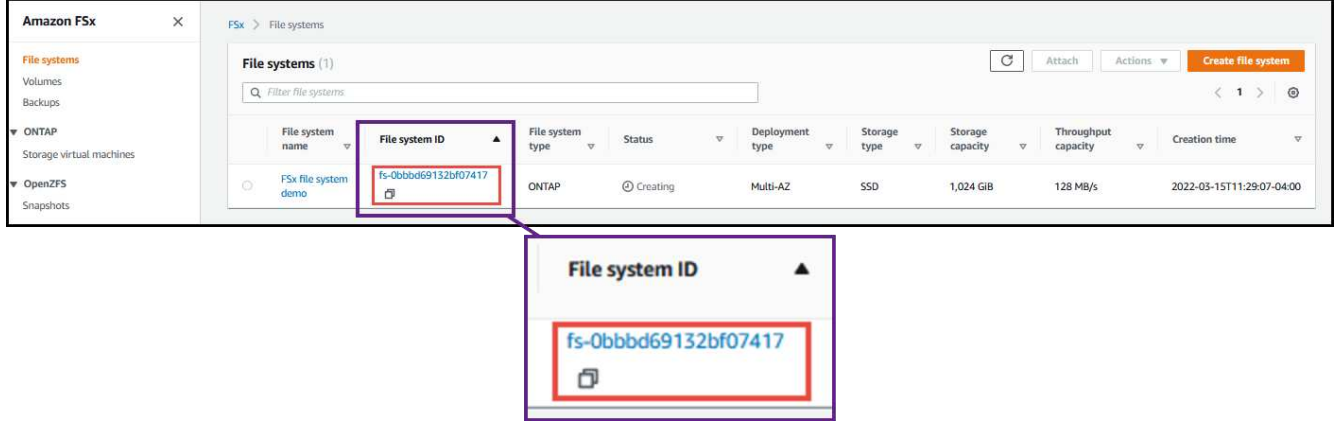

2. En la ficha **Red y seguridad**, haga clic en el identificador de interfaz de red de la subred preferida o en espera.

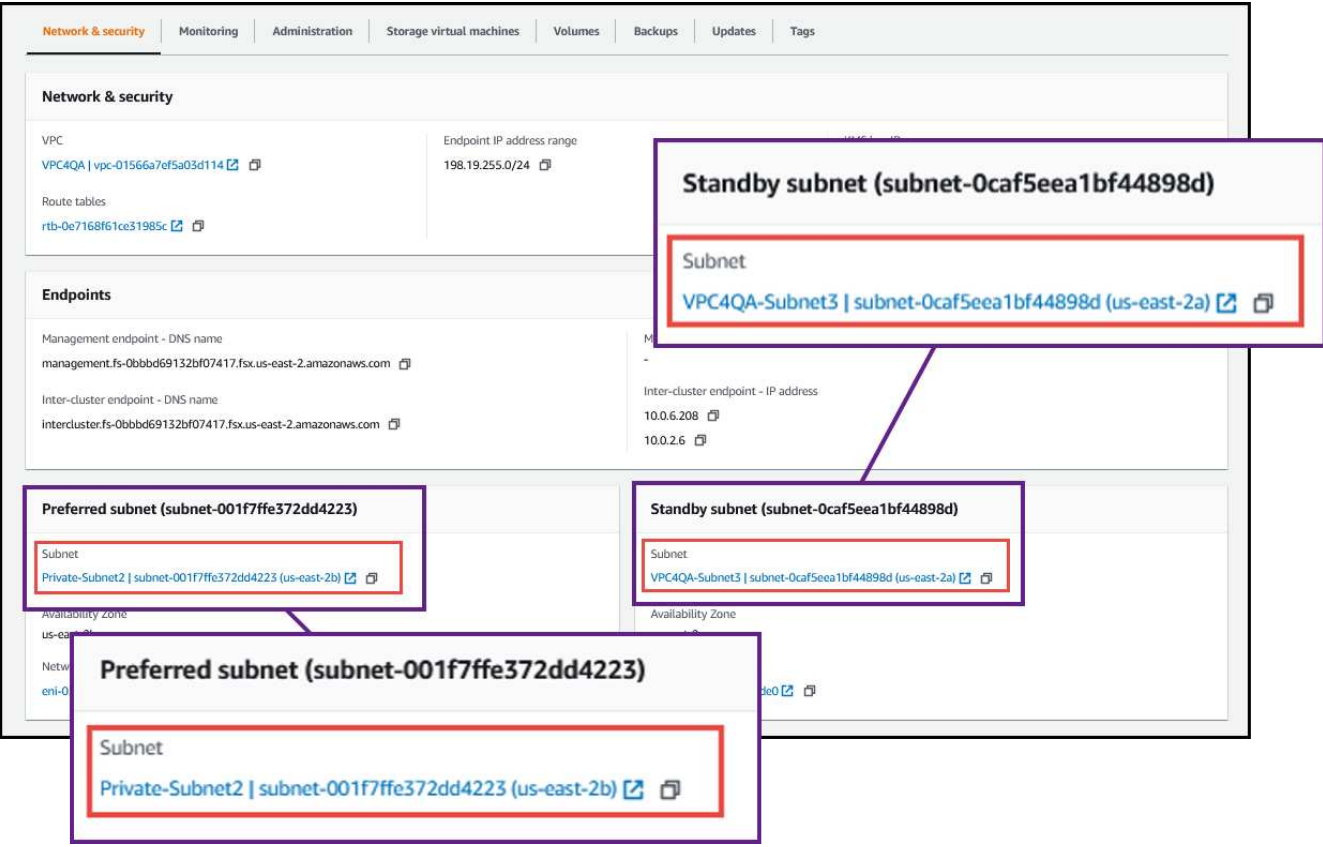

3. Haga clic en el grupo de seguridad de la tabla de interfaz de red o en la sección **Detalles** de la interfaz de red.

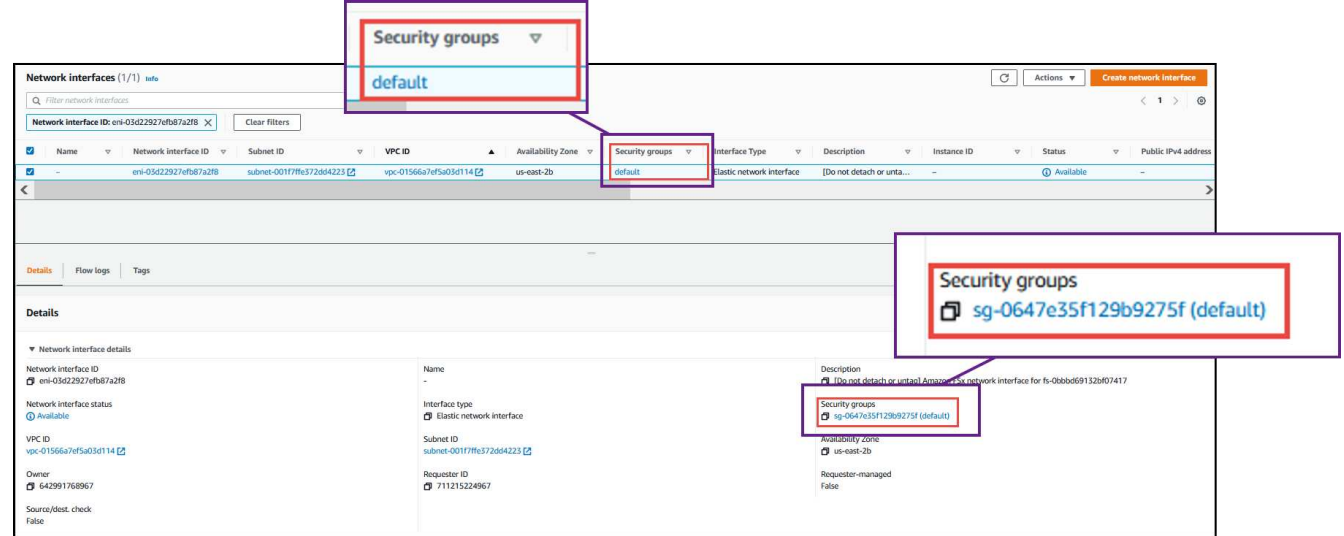

## **Reglas de entrada**

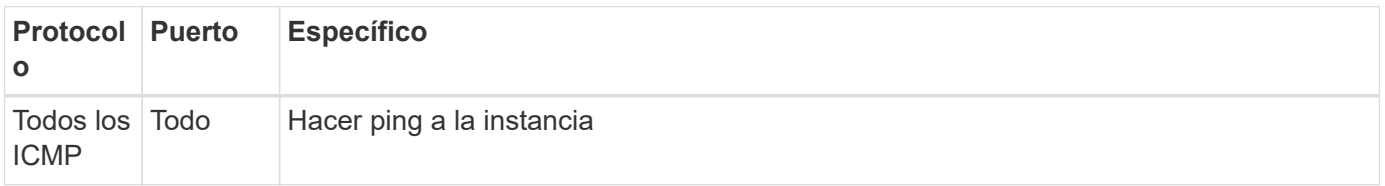

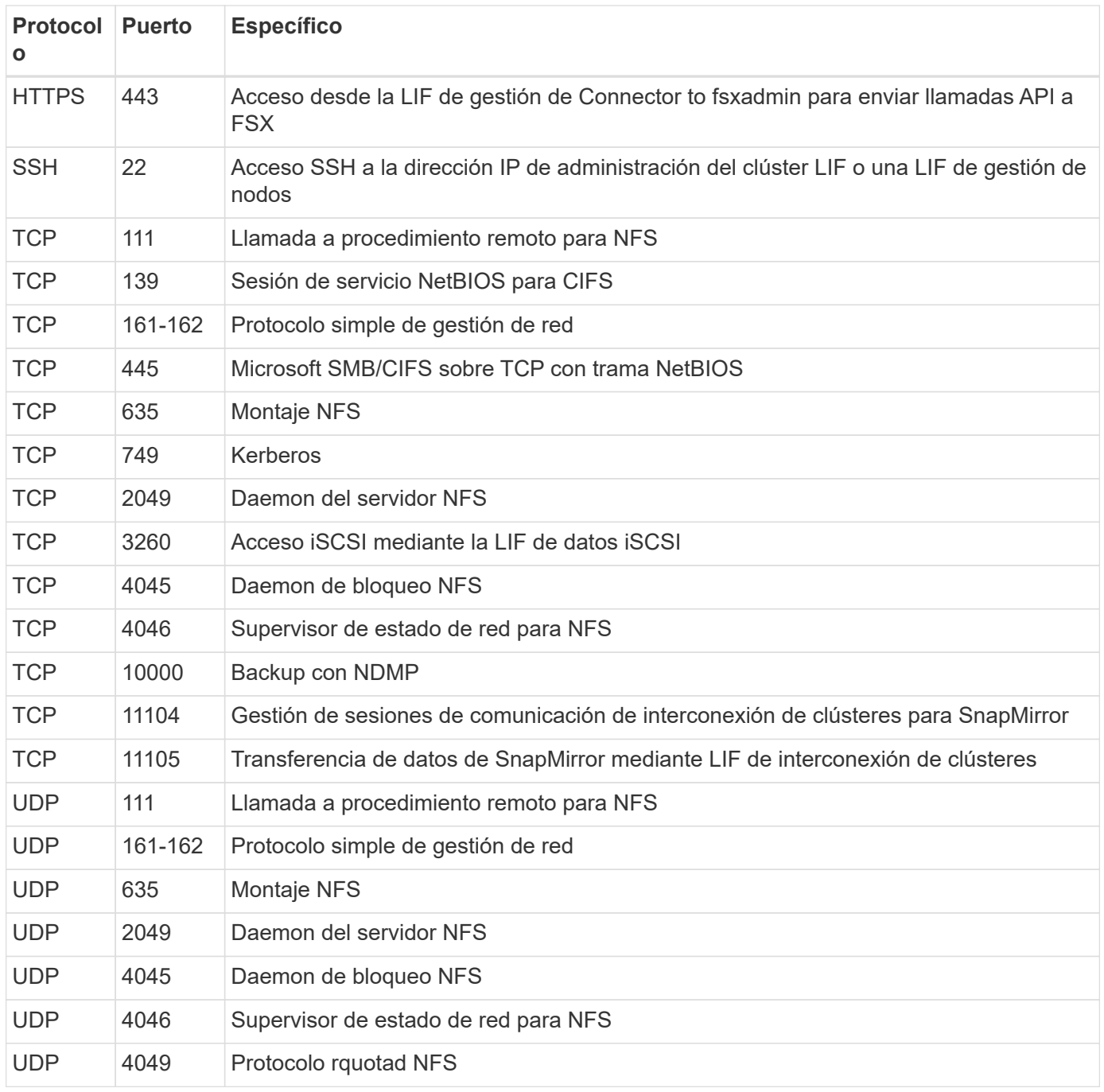

## **Reglas de salida**

El grupo de seguridad predefinido para FSX para ONTAP abre todo el tráfico saliente. Si eso es aceptable, siga las reglas básicas de la salida. Si necesita más reglas rígidas, utilice las reglas avanzadas de salida.

#### **Reglas de salida básicas**

El grupo de seguridad predefinido para FSX para ONTAP incluye las siguientes reglas de salida.

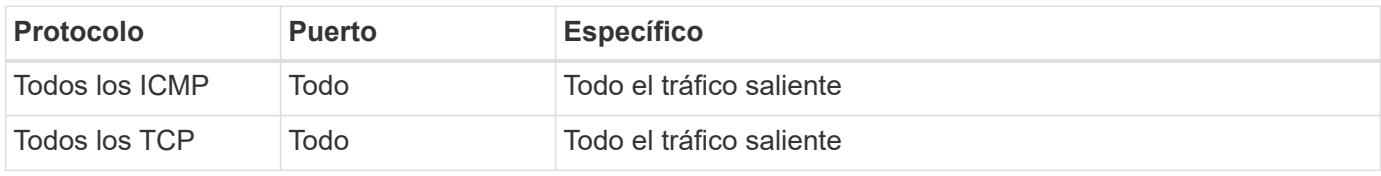

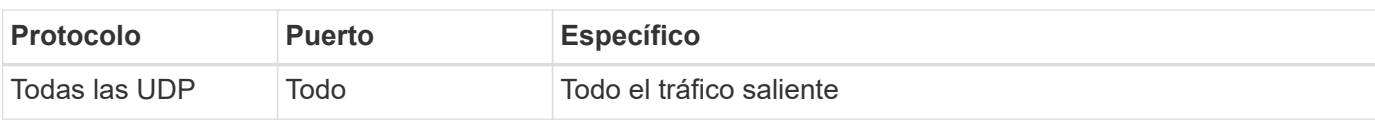

#### **Reglas salientes avanzadas**

No necesita abrir puertos específicos para el mediador o entre nodos de FSX para ONTAP.

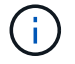

El origen es la interfaz (dirección IP) en el FSX para el sistema ONTAP.

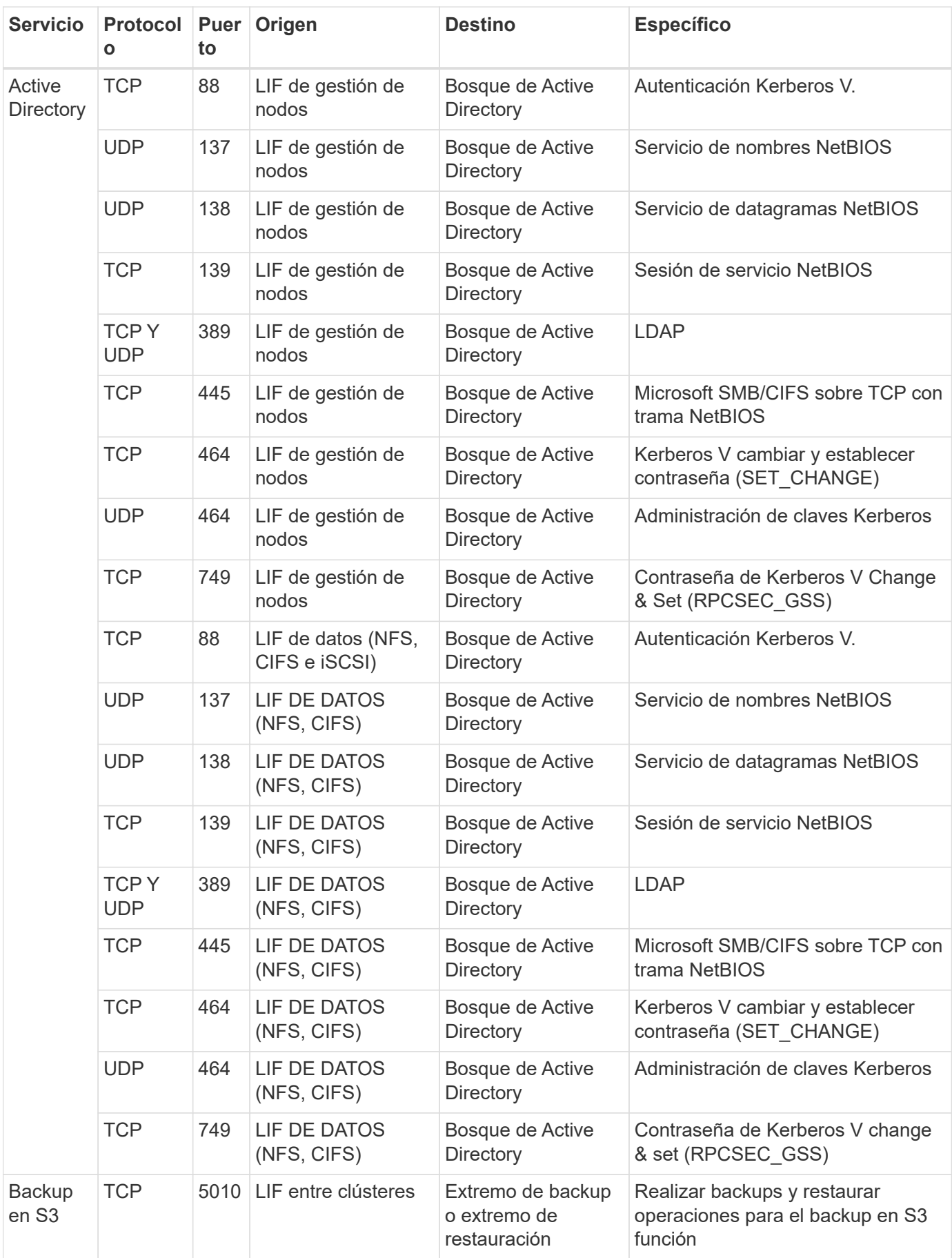

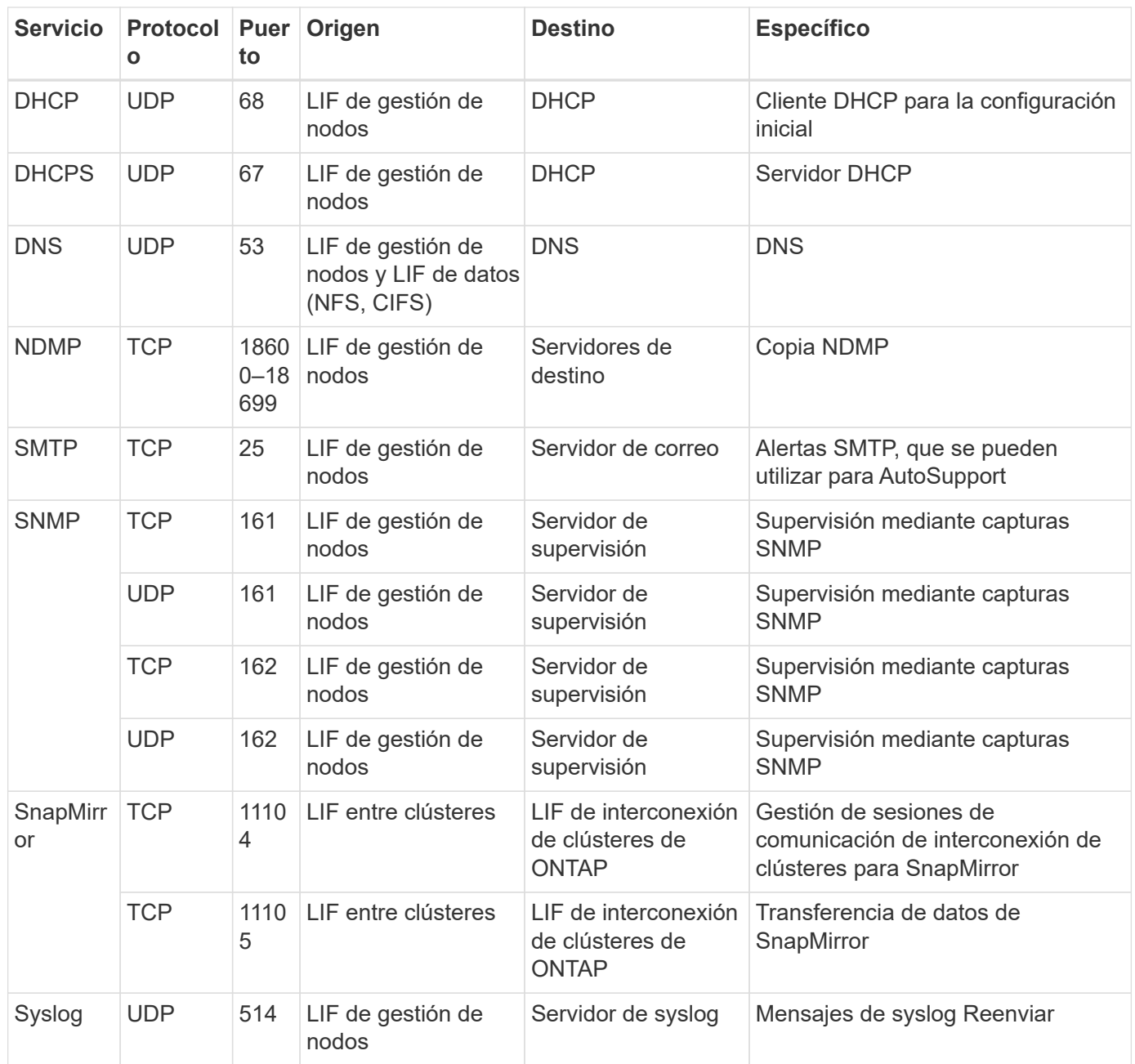

## **Reglas para el conector**

El grupo de seguridad del conector requiere reglas entrantes y salientes.

## **Reglas de entrada**

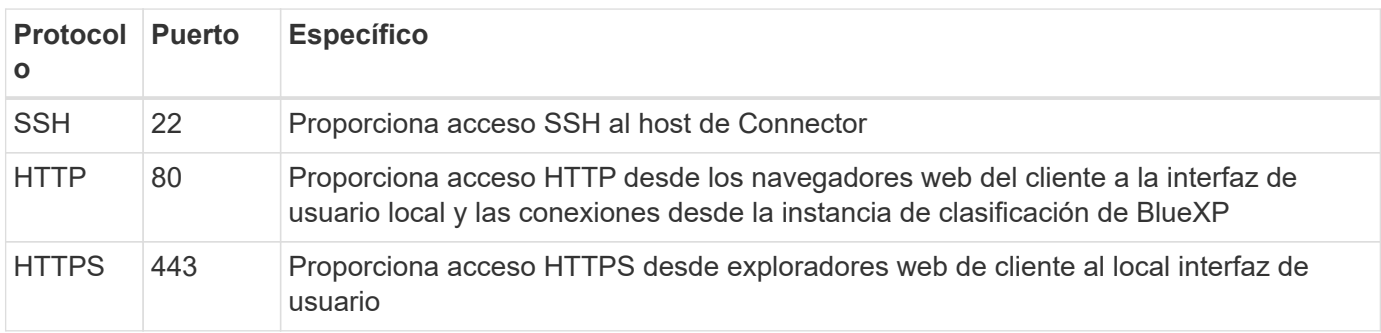

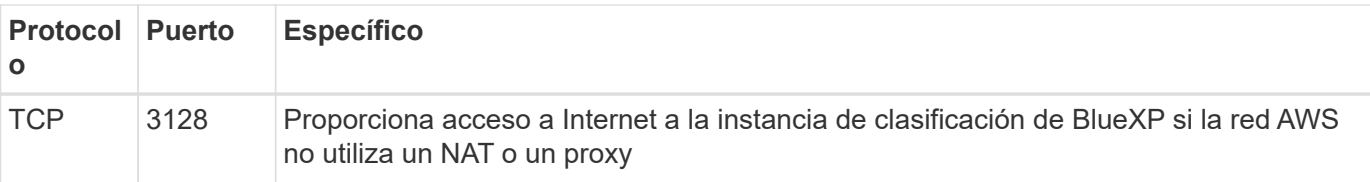

## **Reglas de salida**

El grupo de seguridad predefinido para el conector abre todo el tráfico saliente. Si eso es aceptable, siga las reglas básicas de la salida. Si necesita más reglas rígidas, utilice las reglas avanzadas de salida.

### **Reglas de salida básicas**

El grupo de seguridad predefinido para el conector incluye las siguientes reglas de salida.

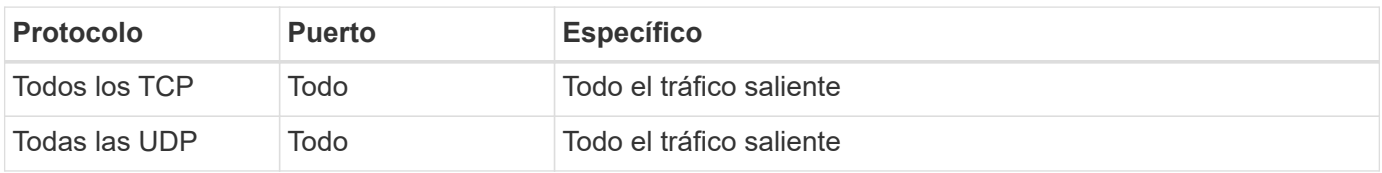

#### **Reglas salientes avanzadas**

Si necesita reglas rígidas para el tráfico saliente, puede utilizar la siguiente información para abrir sólo los puertos necesarios para la comunicación saliente por parte del conector.

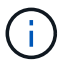

La dirección IP de origen es el host del conector.

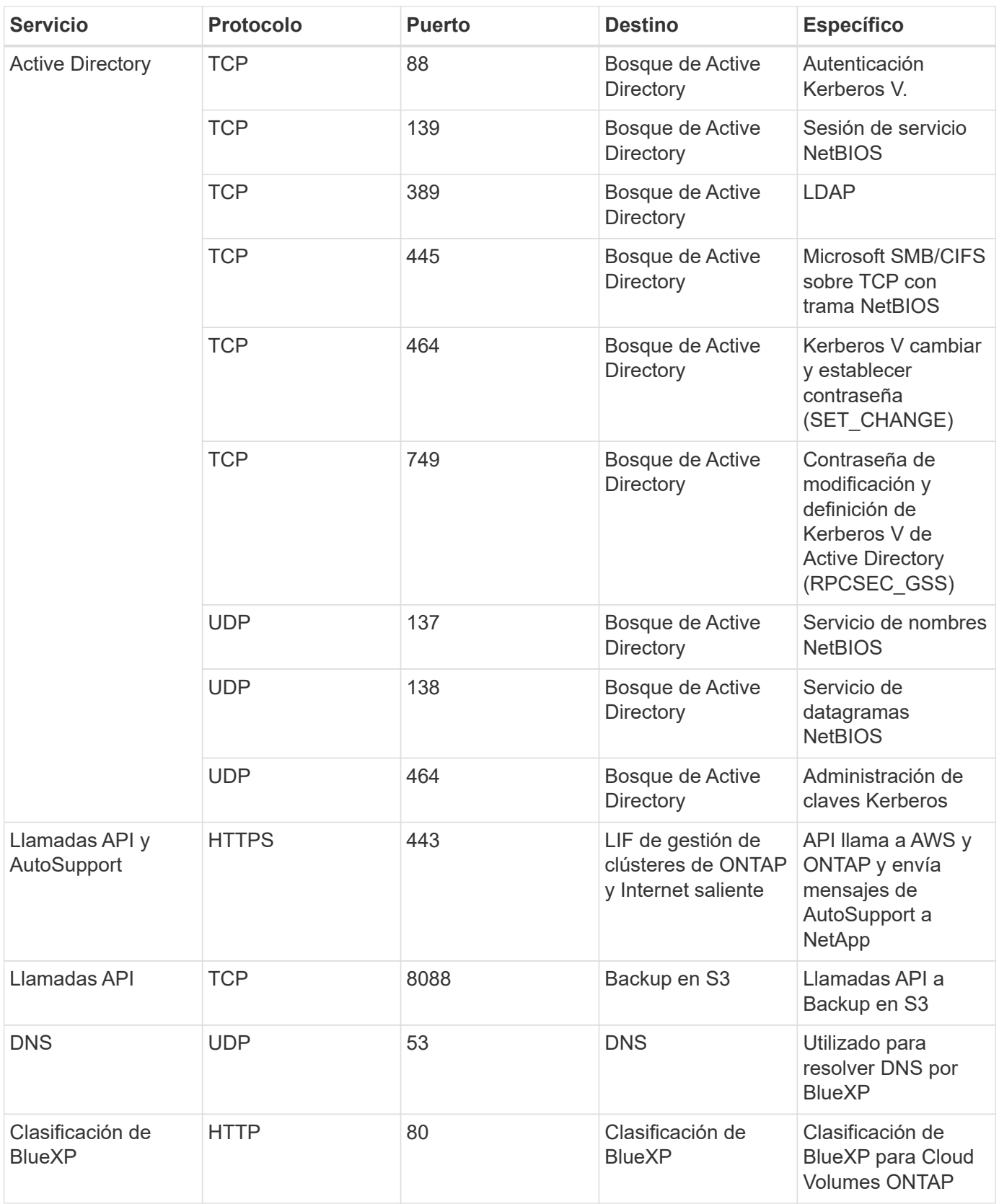

## **Información de copyright**

Copyright © 2024 NetApp, Inc. Todos los derechos reservados. Imprimido en EE. UU. No se puede reproducir este documento protegido por copyright ni parte del mismo de ninguna forma ni por ningún medio (gráfico, electrónico o mecánico, incluidas fotocopias, grabaciones o almacenamiento en un sistema de recuperación electrónico) sin la autorización previa y por escrito del propietario del copyright.

El software derivado del material de NetApp con copyright está sujeto a la siguiente licencia y exención de responsabilidad:

ESTE SOFTWARE LO PROPORCIONA NETAPP «TAL CUAL» Y SIN NINGUNA GARANTÍA EXPRESA O IMPLÍCITA, INCLUYENDO, SIN LIMITAR, LAS GARANTÍAS IMPLÍCITAS DE COMERCIALIZACIÓN O IDONEIDAD PARA UN FIN CONCRETO, CUYA RESPONSABILIDAD QUEDA EXIMIDA POR EL PRESENTE DOCUMENTO. EN NINGÚN CASO NETAPP SERÁ RESPONSABLE DE NINGÚN DAÑO DIRECTO, INDIRECTO, ESPECIAL, EJEMPLAR O RESULTANTE (INCLUYENDO, ENTRE OTROS, LA OBTENCIÓN DE BIENES O SERVICIOS SUSTITUTIVOS, PÉRDIDA DE USO, DE DATOS O DE BENEFICIOS, O INTERRUPCIÓN DE LA ACTIVIDAD EMPRESARIAL) CUALQUIERA SEA EL MODO EN EL QUE SE PRODUJERON Y LA TEORÍA DE RESPONSABILIDAD QUE SE APLIQUE, YA SEA EN CONTRATO, RESPONSABILIDAD OBJETIVA O AGRAVIO (INCLUIDA LA NEGLIGENCIA U OTRO TIPO), QUE SURJAN DE ALGÚN MODO DEL USO DE ESTE SOFTWARE, INCLUSO SI HUBIEREN SIDO ADVERTIDOS DE LA POSIBILIDAD DE TALES DAÑOS.

NetApp se reserva el derecho de modificar cualquiera de los productos aquí descritos en cualquier momento y sin aviso previo. NetApp no asume ningún tipo de responsabilidad que surja del uso de los productos aquí descritos, excepto aquello expresamente acordado por escrito por parte de NetApp. El uso o adquisición de este producto no lleva implícita ninguna licencia con derechos de patente, de marcas comerciales o cualquier otro derecho de propiedad intelectual de NetApp.

Es posible que el producto que se describe en este manual esté protegido por una o más patentes de EE. UU., patentes extranjeras o solicitudes pendientes.

LEYENDA DE DERECHOS LIMITADOS: el uso, la copia o la divulgación por parte del gobierno están sujetos a las restricciones establecidas en el subpárrafo (b)(3) de los derechos de datos técnicos y productos no comerciales de DFARS 252.227-7013 (FEB de 2014) y FAR 52.227-19 (DIC de 2007).

Los datos aquí contenidos pertenecen a un producto comercial o servicio comercial (como se define en FAR 2.101) y son propiedad de NetApp, Inc. Todos los datos técnicos y el software informático de NetApp que se proporcionan en este Acuerdo tienen una naturaleza comercial y se han desarrollado exclusivamente con fondos privados. El Gobierno de EE. UU. tiene una licencia limitada, irrevocable, no exclusiva, no transferible, no sublicenciable y de alcance mundial para utilizar los Datos en relación con el contrato del Gobierno de los Estados Unidos bajo el cual se proporcionaron los Datos. Excepto que aquí se disponga lo contrario, los Datos no se pueden utilizar, desvelar, reproducir, modificar, interpretar o mostrar sin la previa aprobación por escrito de NetApp, Inc. Los derechos de licencia del Gobierno de los Estados Unidos de América y su Departamento de Defensa se limitan a los derechos identificados en la cláusula 252.227-7015(b) de la sección DFARS (FEB de 2014).

## **Información de la marca comercial**

NETAPP, el logotipo de NETAPP y las marcas que constan en <http://www.netapp.com/TM>son marcas comerciales de NetApp, Inc. El resto de nombres de empresa y de producto pueden ser marcas comerciales de sus respectivos propietarios.